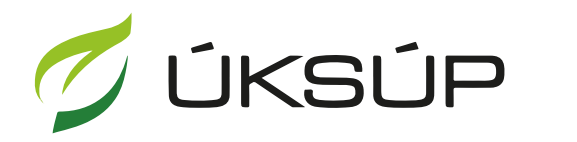

ÚSTREDNÝ KONTROLNÝ A SKÚŠOBNÝ ÚSTAV<br>POĽNOHOSPODÁRSKY V BRATISLAVE

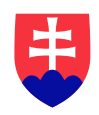

## **Manuál pre registráciu**

1. otvorenie stránky ÚKSÚP : <https://cur.uksup.sk/>a zahájenie registrácie tlačidlom "**Registrácia**"

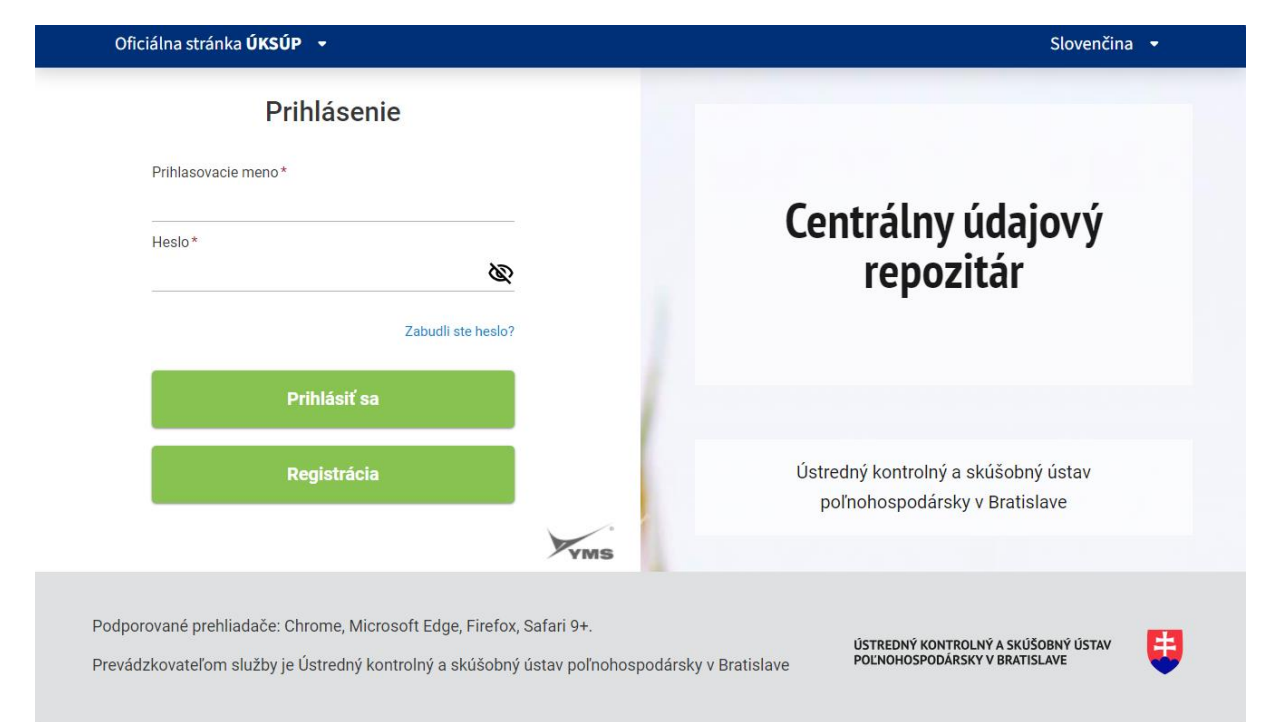

## 2. voľba registrácie ako Právnická alebo Fyzická osoba

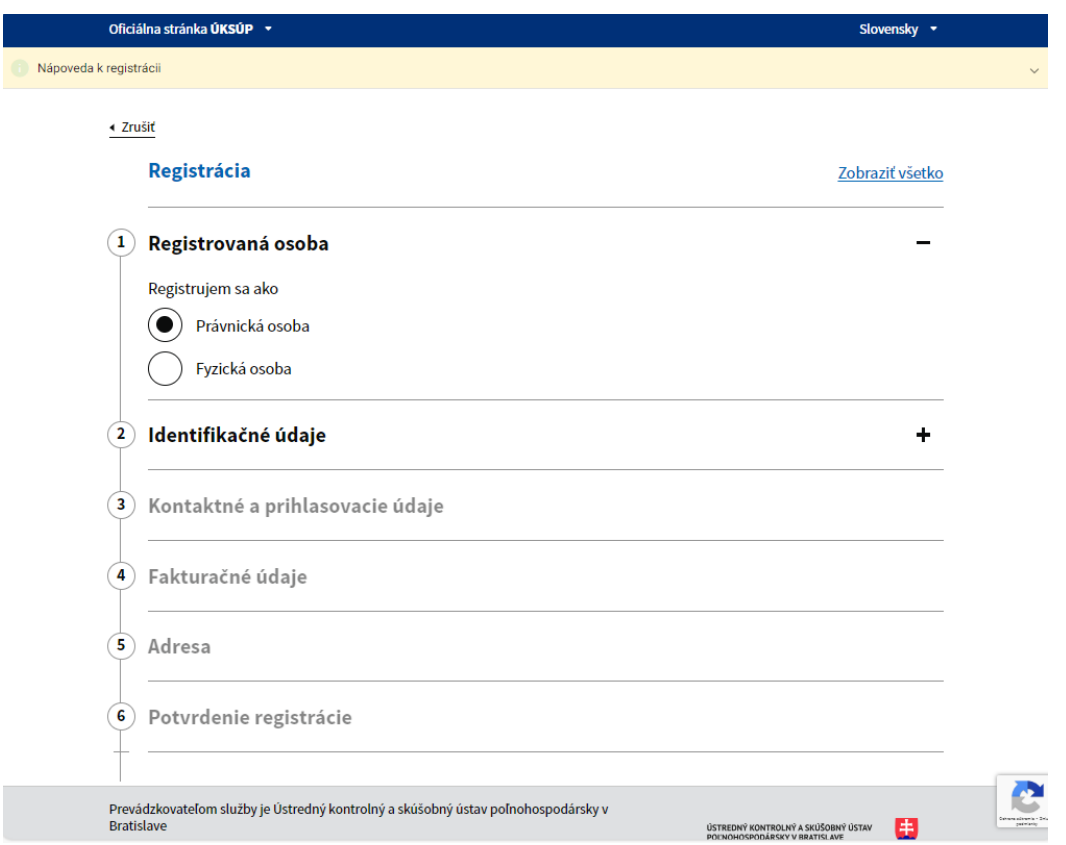

3. vyplnenie požadovaných identifikačných údajov

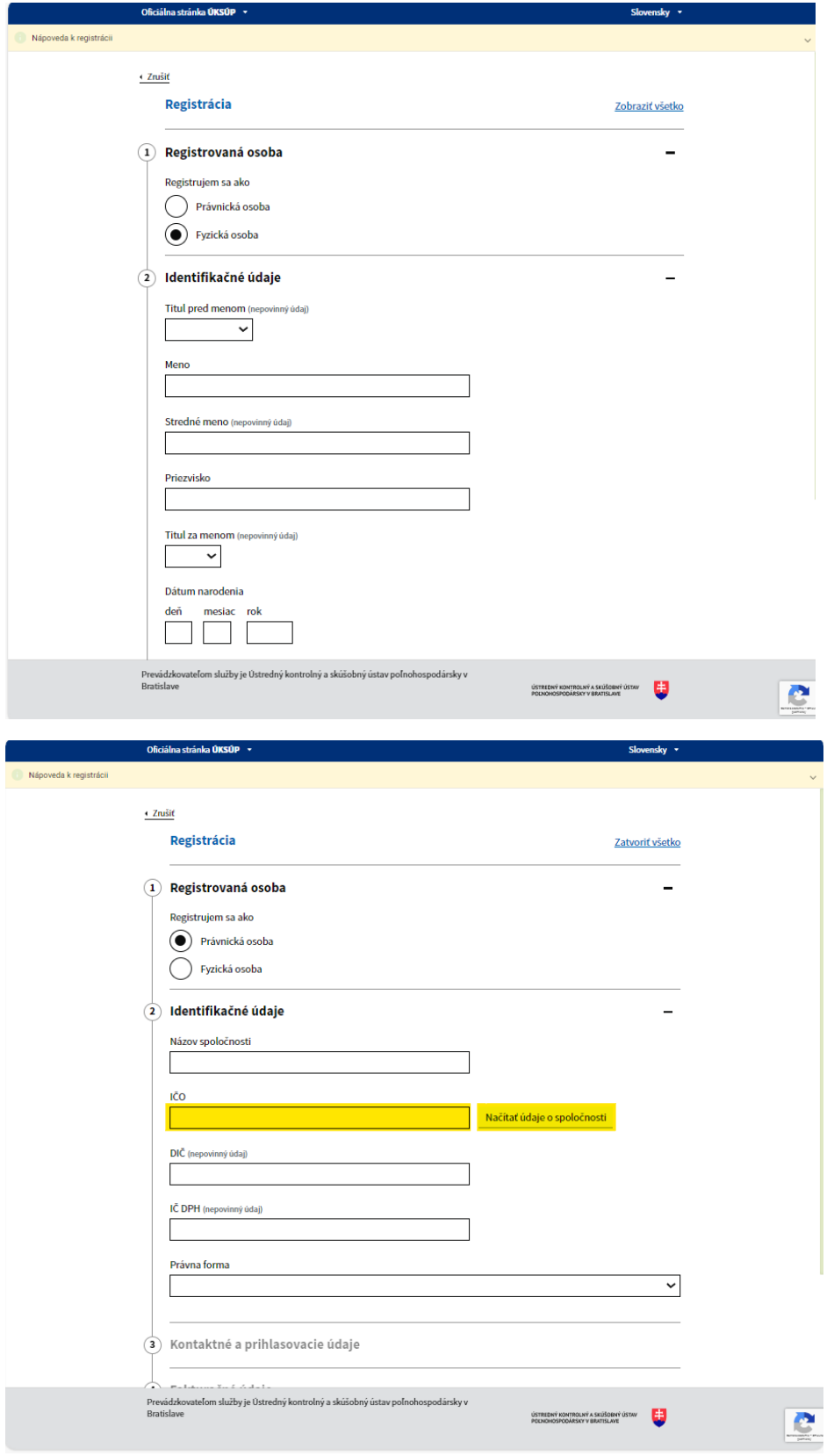

*TIP : Pri registrácii právnickej osoby sa uvedie IČO a kliknutím na "Načítať údaje spoločnosti" sa automaticky načíta názov spoločnosti a právna forma.*

4. vyplnenie prihlasovacích údajov

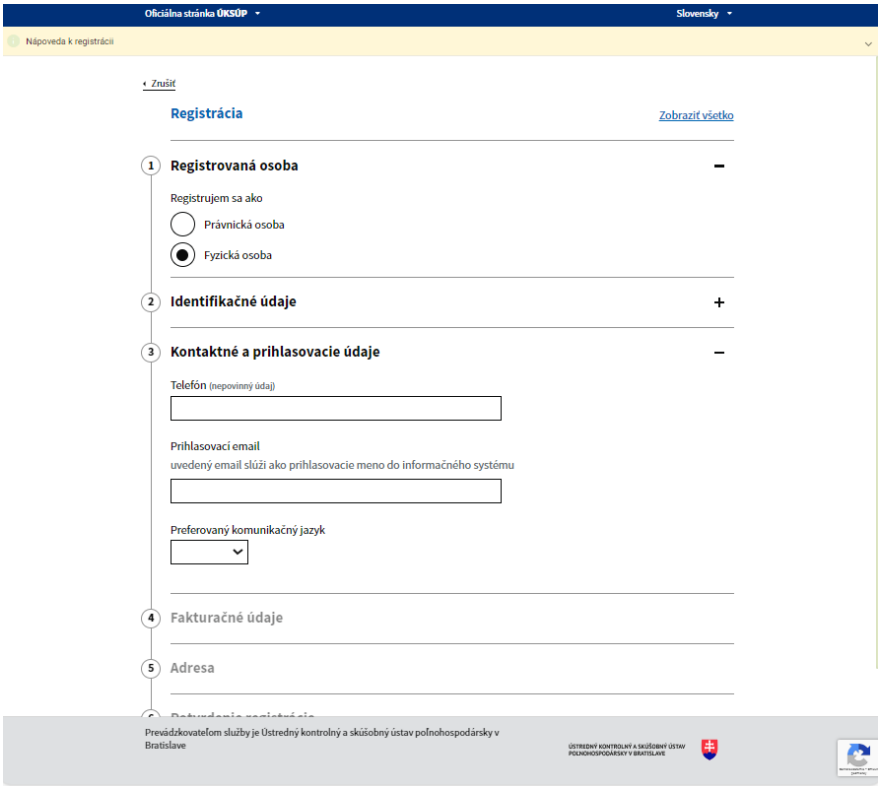

5. vyplnenie fakturačných údajov ( nie je povinné )

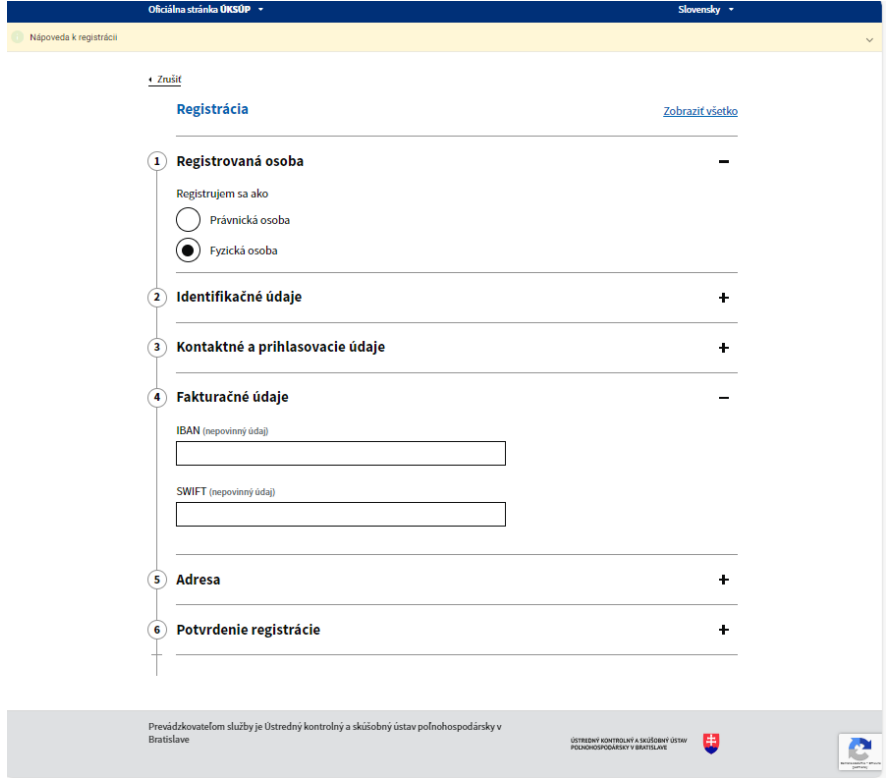

6. vyplnenie údajov o adrese ( pre právnické osoby vyplnené automaticky po načítaní údajov spoločnosti v časti Identifikačné údaje )

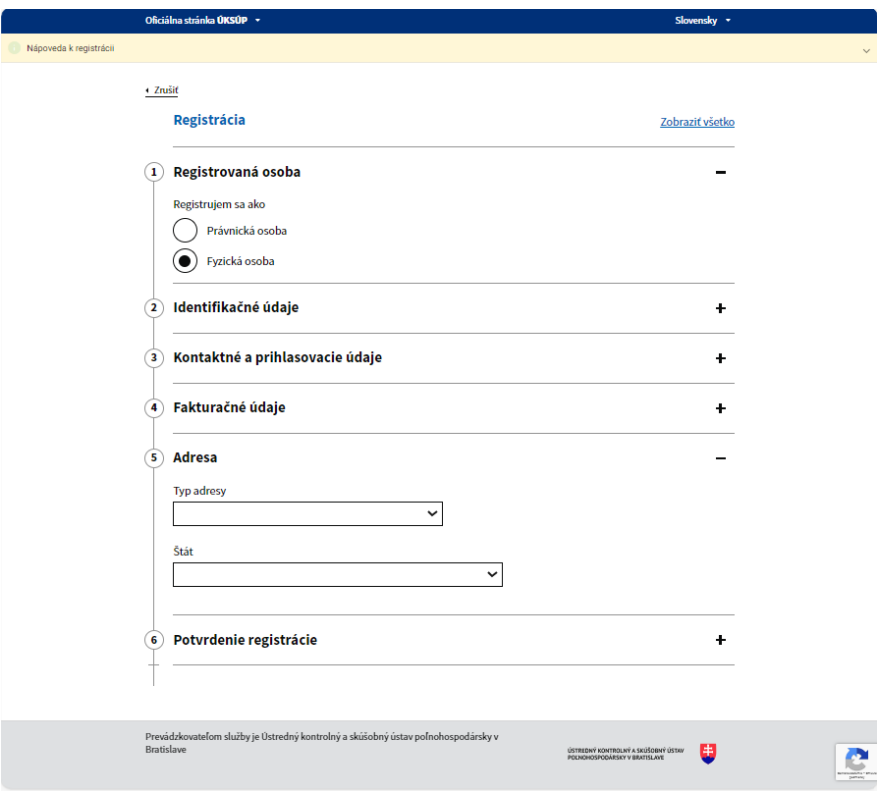

7. potvrdenie registrácie tlačidlom "Zaregistrovať"

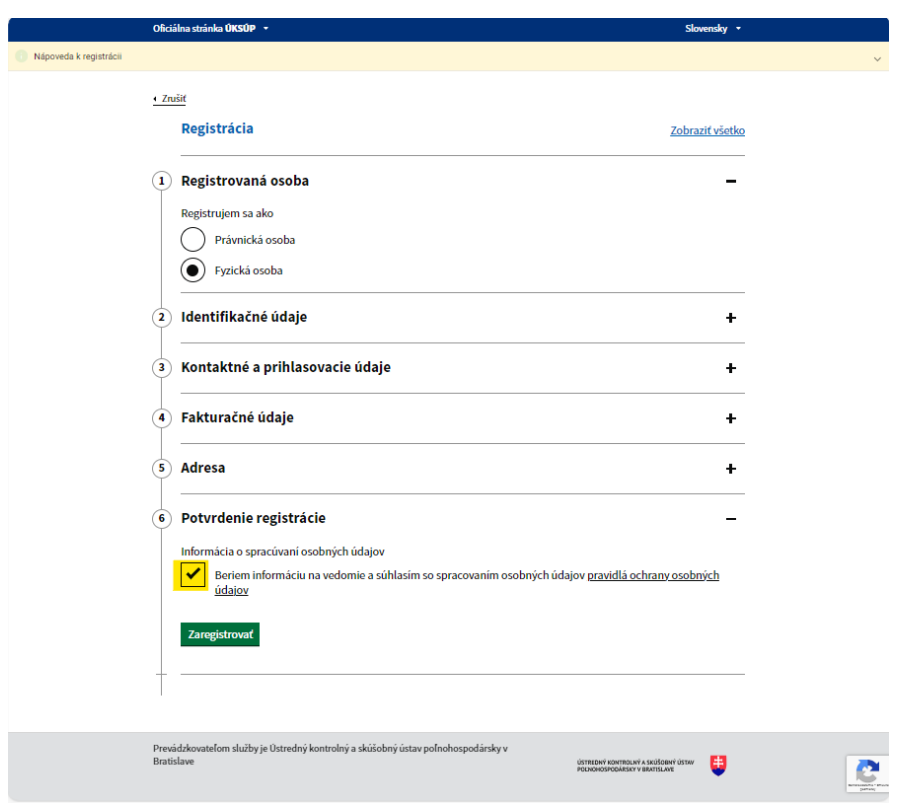

*TIP : Pre viac informácií si môžu používatelia zobraziť jednoduchú nápovedu v hornej časti okna, prípadne kontaktovať ÚKSÚP*

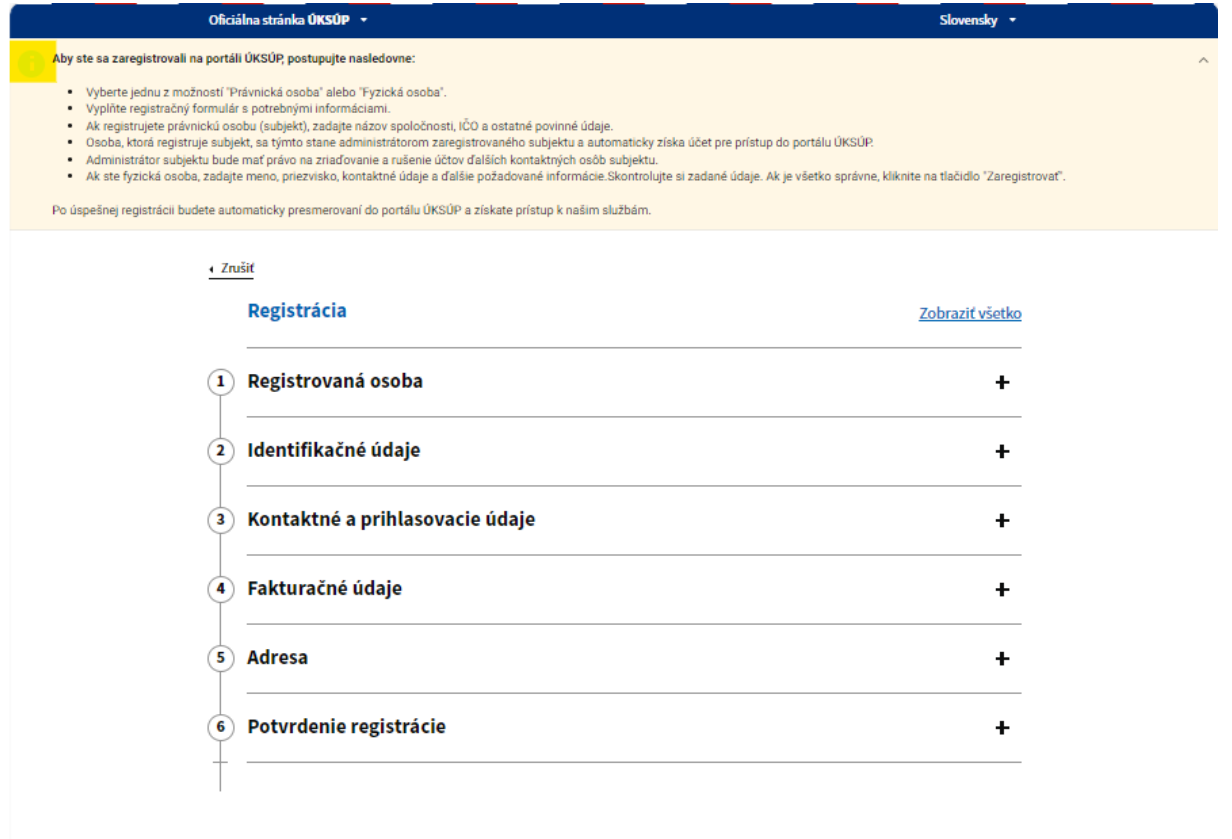

Prevádzkovateľom služby je Ústredný kontrolný a skúšobný ústav poľnohospodársky v<br>Bratislave

ÚSTREDNÝ KONTROLNÝ A SKÚŠOBNÝ ÚSTAV VENTREDNÝ KONTROLNÝ A SKÚŠOBNÝ ÚSTAV

C